# **COMSC-030**

## **Web Site Development-Part 1**

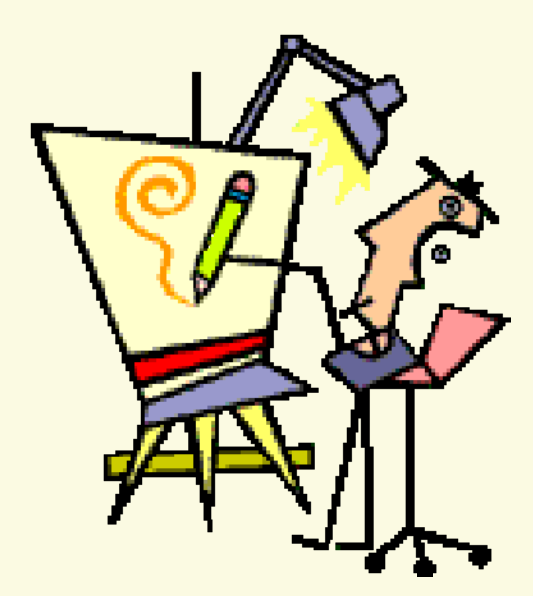

**Part-Time Instructor: Joenil Mistal**

## **Chapter 12**

12

## **Adding Sounds and Videos**

You can make your Web pages more exciting by adding multimedia elements. This chapter shows you how to add sound and video files to your HTML pages.

## **Chapter 12 Topics: Adding Sounds and Videos**

- Understanding Multimedia Elements
- Understanding Plug-ins and Players
- Link to Audio or Video Files
- Embed an Audio File
- Embed a Video File
- Embed a Flash Movie
- Set Up Background Audio

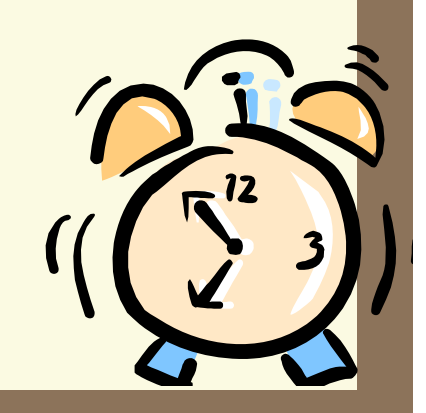

## **Understanding Multimedia Elements** (pg 184)

- The term **multimedia** encompasses all kinds of dynamic visual and audio data on the Internet and computers in general.
- Graphic **sounds**, **animation**, and **movies** are all examples of multimedia elements.
- You can incorporate your own multimedia elements on your HTML pages.
- Before attempting to add your own multimedia elements, first make sure you **understand how such elements** work among Web pages, as well as how such elements will affect the person viewing the page.

### **Ways to Use Multimedia** (pg 184)

- You can use **media files** in a variety of ways on your Web page.
- Media can create an ambience for the site, enhance your site's message, illustrate a produce or service, or simply entertain.
- When choosing a media file and format to add to your page, always consider **the target audience**.
- Be sure to include information about the multimedia elements on your page in case the user wants to turn them off or is unable to view to play them.

#### **Delivering Media Files** (pg 184)

- You can deliver multimedia files to the users viewing your pages in several ways.
- You can **link** to an external media file, **embed** the file into your page, or **stream** the file.
- The method you choose depends on the way in which you want the user to interact with the file.
- Regardless of the method, you must specify the location of the file, and include the file on the server in which you publish your Web page.

#### **External Media Files** (pg 185)

- One way to incorporate a multimedia element into your page is to supply **a link to an external media file.**
- For example, you might allow a **visitor to click** <sup>a</sup> link and download a slide show of your vacation pictures or download a music file of your latest song.
- F. If the user decides to access the file, the browser helps him or her determine how to conduct the download and where to store the file.

## **Embedded Files**

(pg 185)

- You can integrate a multimedia file directly onto your page by **embedding the file**.
- When the user activates the file, it plays as part of the Web page.
- For example, you might embed a video file to play in an area on the Web page.
- Depending on the file type and setup, the file may play immediately when the user displays the page or when the user activates a button or other feature on the page.

#### **Streaming Media** (pg 185)

- With **streaming media**, the user can immediately start viewing or hearing the file as the rest of it continues to download.
- The data starts downloading into a **buffer** and then the media player begins playing the file.
	- Adding streaming media to your page is similar to linking or embedding a file, yet instead of referencing the actual file, you define **a meta file**  that contains information about the target file's location.

- A wide variety of media formats exists on the Internet but in order to actually play these formats, the end user needs to a **plug-in** or **media player.**
- When determining what type of media file you want to include with your page, think about how **your target audience** will interact with the file.
- F. Do they need a **special plug-in** or player program to play the file? If so, you need to add information on your page about the requirement along with access to the actual media file.

## **Plug-ins**

- F. Plug-ins are **specialize application** that work along with the browser to play a media file, typically focusing on a particular file format.
- If a user does not have a particular plug-in for the type of file, you offer, they can easily download it, install it and use it as part of their Web browser.

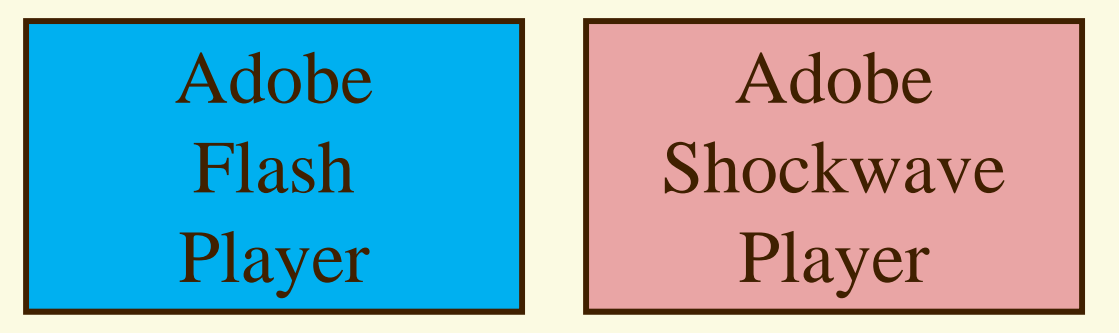

## **Media Players**

- F. Media players are separate programs designed to handle numerous types of media files.
- Often called **all–in-one players**, media players can work both separately and alongside browsers to play multimedia files encountered on and off the Web.
- Popular media players include **Microsoft Windows Media Player, Real Player and Apple's QuickTime player.**
- Users can download copies of these popular media <sup>p</sup>layers from the Internet, or you can provide links to the sites.

## **Dueling HTML Elements**

- F. Establishing standards for Web page development is an ongoing task for the W3C.
- Currently, two popular elements exist for showing multimedia files on Web pages, the **EMBED** and **OBJECT** elements.
- Microsoft added **ActiveX** controls to the **OBJECT element.**
- Today's browser versions support different types degrees of these elements.
- F. For the widest support, many developers combine the OBJECT element with non-standard EMBED element.

## **Embed with ActiveX Controls**

- F. Another way you can embed video clips into your pages is using ActiveX **controls** along with the **<OBJECT>** element.
- ActiveX uses a **CLASSID** attribute control number to define which data type the browser loads for playback.
- The **CLASSID attribute** for QuickTime, for example, is different number than that for Windows Media Player.
- Once you define the proper player, you can set the parameters for the clip's playback.

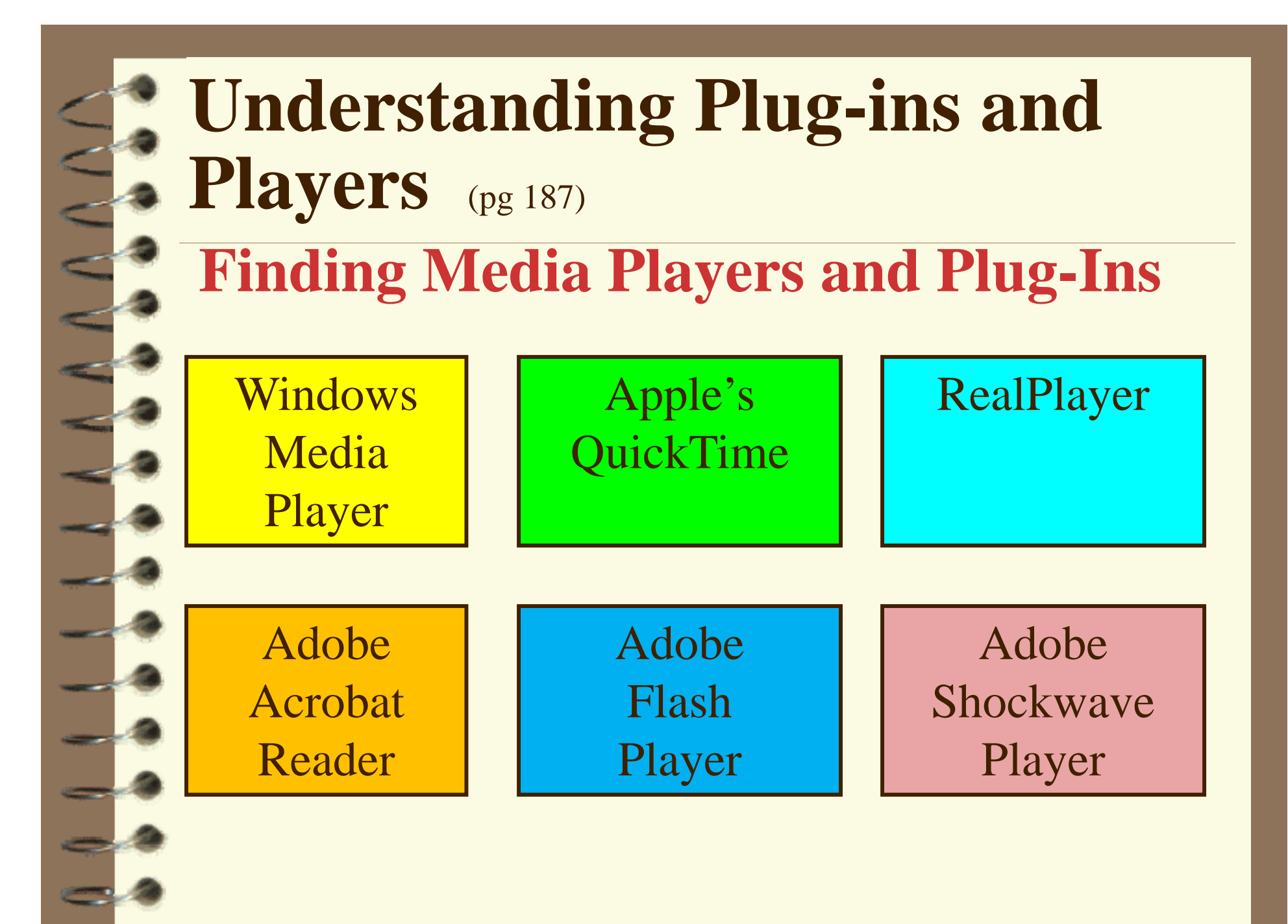

### **Link to Audio or Video Files** (pg 188)

- You can insert **links** on your Web page that, when clicked, downloaded and play an audio or video file.
- When you link to a file, the file opens to play in a separate window.
- **Linking** is the easiest way to deliver multimedia files to your Web page visitor.
- When publishing your HTML page to a Web server, make sure you **upload** the audio or video file along with the document.

### **Link to Audio or Video Files** (pg 188)

## **Link to Audio or Video Files**

- Type the text you want to use as a link.
- Type <A HREF="?"> in front of the link text, replacing the ? with the location and name of the audio or video file to which you want to line.
	- Type </A> at the end of the link text.

### **Link to Audio or Video Files** (pg 189)

## **Link to Audio or Video Files**

http://www.w3schools.com/html/tryit.asp?filename=tryhtml\_sound\_mp3link

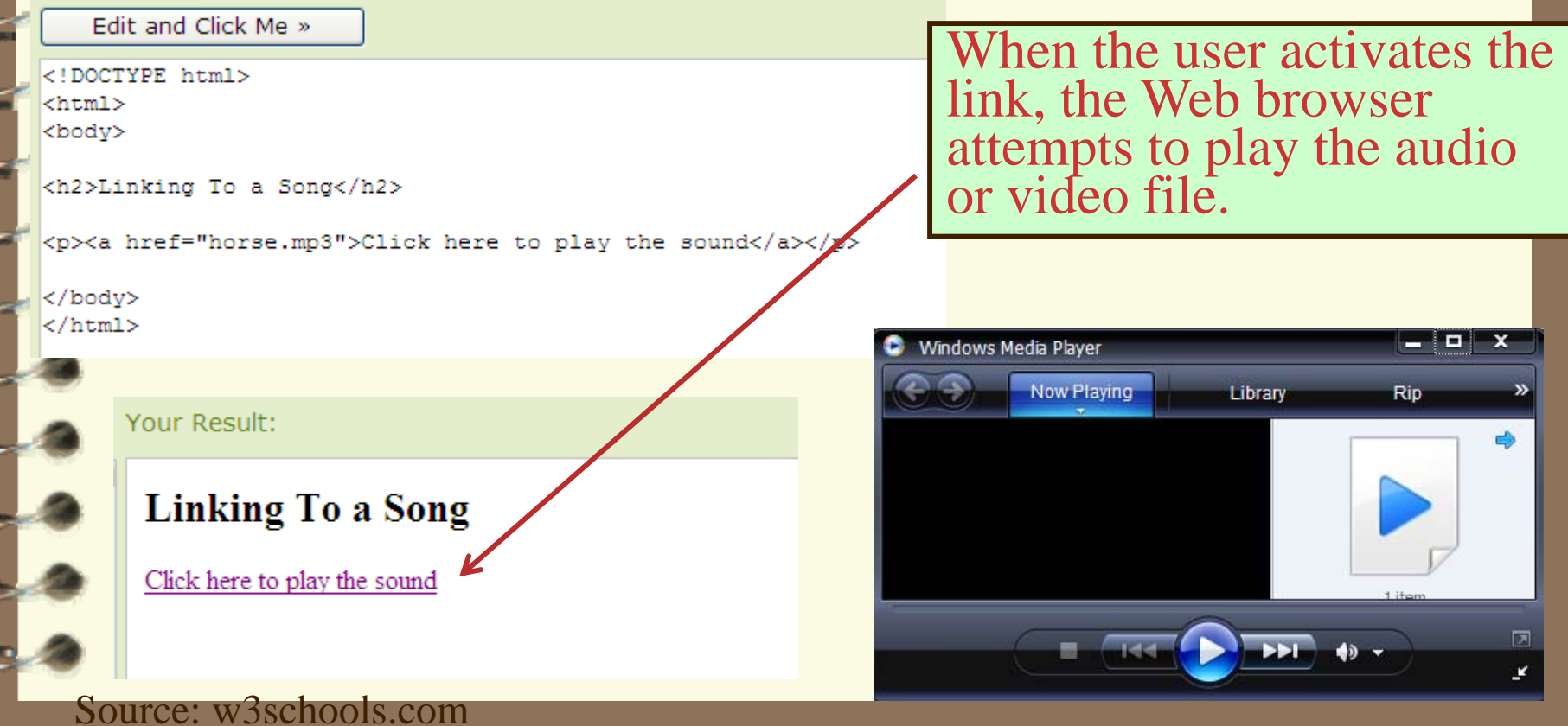

## **Link to Audio or Video Files** (pg 189)

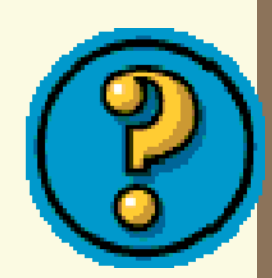

- **Does my page need to include information about the file available for downloading?**
- It is always **good practice** to give your Web page visitors all the information they need to know in order to download and view any type of multimedia file
	- For example, include a brief description of the file, list the file type and size, and provide a link to any plug-ins or media players the user might need in order to play the file.

## **Link to Audio or Video Files** (pg 189)

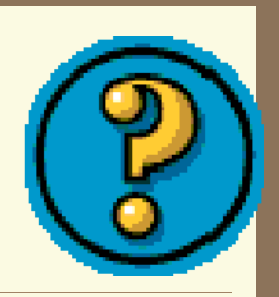

### **What happens if the link is broken?**

- If users attempt to activate a link to an inactive URL, their Web browser displays an **error message.**
- Always, check your links as part of the Web page maintenance after the page is published.
	- Be careful not to move any referenced files or you will need to rewrite the link to the correct file.

#### **Embed an Audio File** (pg 190)

- You can add an embedded sound to your HTML page using the **<EMBED>** tag.
- Embedded sound play directly from your page.
- **Playback control** appear on the page allowing the user to start and stop the sound.
- You can control the size of the sound controls that appear with an embedded sound file.
- For example, you can set the width at 170 pixels and the height as 25 pixels to create easy-to-ready playback controls.

### **Embed an Audio File** (pg 190)

## **Embed an Audio File**

- 1. Type **<EMBED SRC="?">** where you want to insert sound controls on the page, replacing the ? with the location and name of the audio file.
- Within the <EMBED> tag, type **WIDTH="?"** and **HEIGHT="?"** replacing ? in both attributes with the width and height values you want to use for the size of the controls

## **Embed an Audio File**

(pg 190)

### **Embed an Audio File**

http://www.w3schools.com/html/tryit.asp?filename=tryhtml\_soundmidiembed

Edit and Click Me »

<!DOCTYPE html>  $<$ html $>$ <body>

<embed height="100" width="100" src="horse.mp3"></embed> <p>If you cannot hear the sound, your computer or browser doesn't support the sound format.</p> <p>Or, you have your speakers turned off.</p>

</body>  $\langle$ /html>

Your Result:

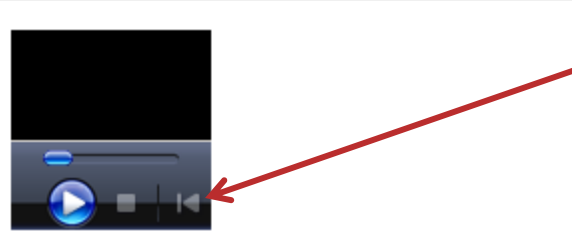

The embedded sound controls act like regular controls for<br>playing, pausing, and stopping<br>the sound.

If you cannot hear the sound, your computer or browser doesn't support the sound format.

Or, you have your speakers turned off.

Source: w3schools.com

### **Embed an Audio File** (pg 191)

- To keep the sound from playing immediately when the page loads, type **AUTOSTART="false"** in the EMBED tag.
- To make the sound play continuously, type LOOP="true" in the EMBED tag.

### **Embed an Audio File** (pg 191)

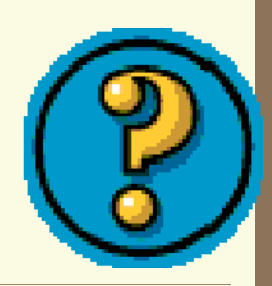

#### **What audio file formats are common on the Web?**

**Audio file formats** come in several flavors, and some formats are more popular on the Web than others. Here is a list of common audio formats supported by most browsers, plug-ins and media players.

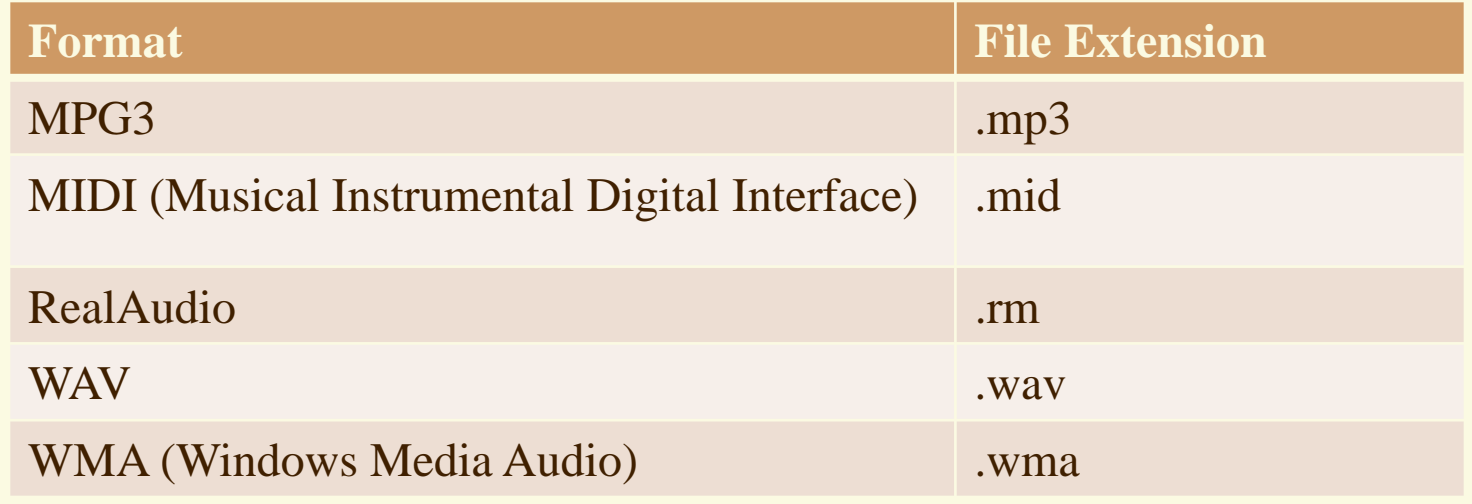

#### **What audio file formats are common on the Web?**

http://www.w3schools.com/html/html\_media.asp

#### Sound Formats

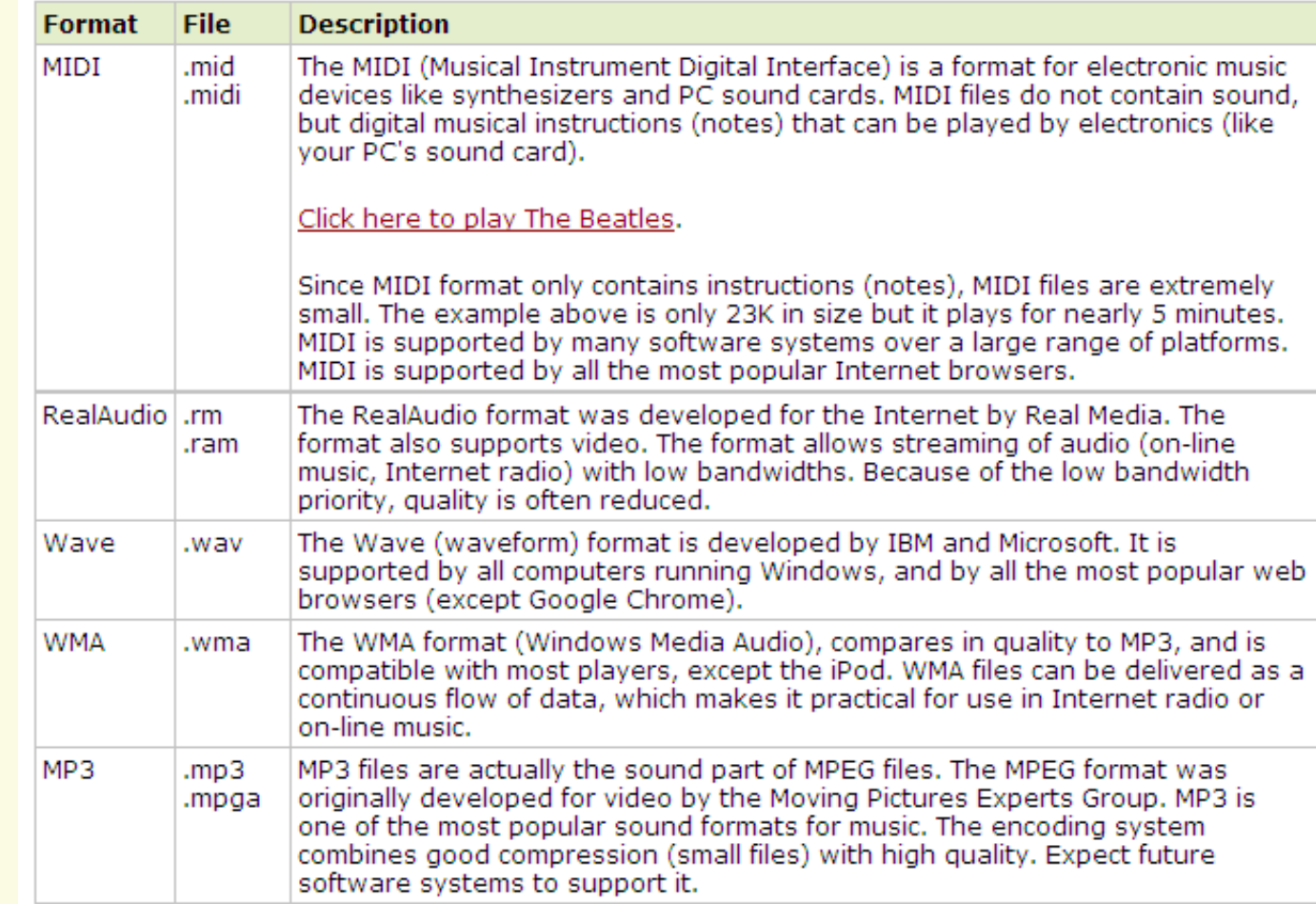

Source: w3schools.com

#### **Embed a Video File** (pg 192)

- You can use the **<EMBED>** tag to add an embedded video clip to your HTML page.
- Embedded video player directly on your page.
- Playback controls also appear on the page allowing the user to start and stop the video.
- You can control the size of the video window that appears with an embedded video file.
- For example, you can set the width at 320 pixels and the height at 240 pixels.

#### **Embed a Video File** (pg 192)

### **Embed a Video**

- 1. Type **<EMBED SRC="?">** where you want to insert the video window on the page, replacing ? with the location and name of the video file.
- Within the <EMBED> tag, type **WIDTH="?" HEIGHT="?"**, replacing ? in both attributes with the width and height values you want to use for the size of the window.

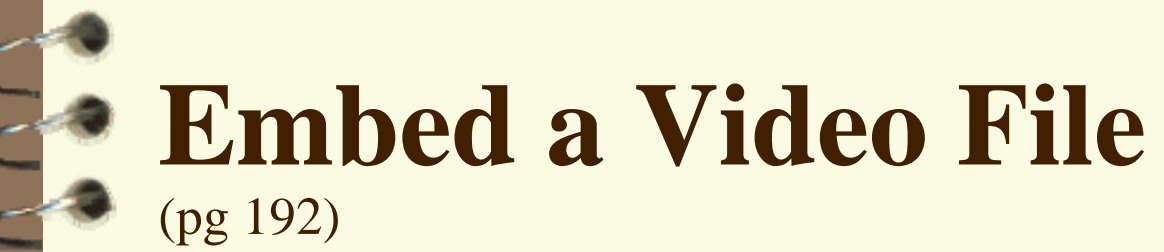

### **Embed a Video**

http://www.w3schools.com/html/tryit.asp?filename=tryhtml\_videoembed

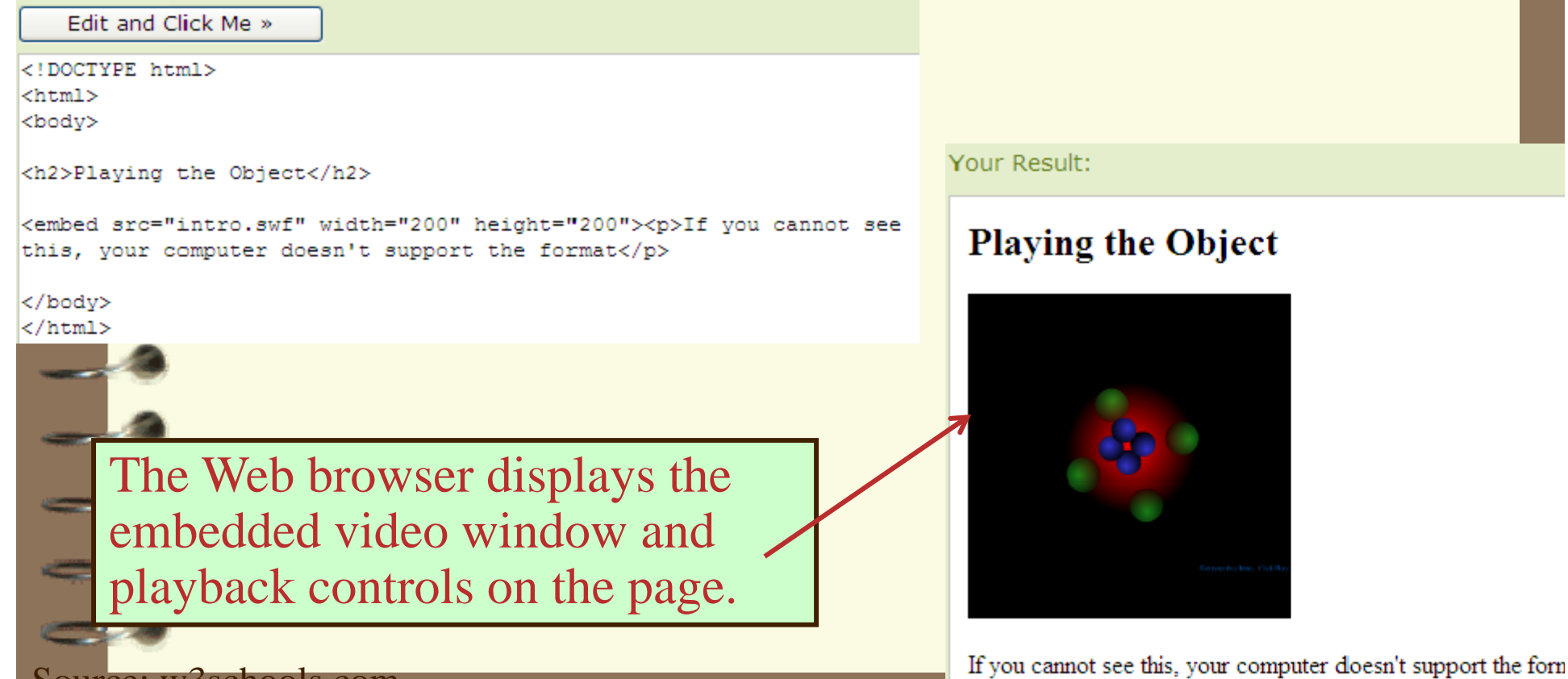

Source: w3schools.com

#### **Embed a Video File** (pg 192)

**Embed a Video**

•

 $\bullet$ 

 $\bullet$ 

- To make the video play immediately when the page launch loads, type **AUTOSTART="true"**  in the EMBED tag.
	- To keep the video from playing immediately when the page loads, type **AUTOSTART="false"** in the EMBED tag.
	- To make the video play continuously, type LOOP="true" in the EMBED tag.

### **Embed a Video File** (pg 192)

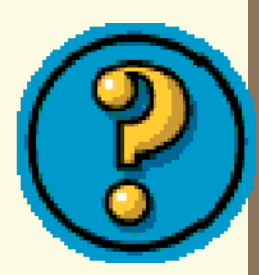

### **What video file formats are commonly found on the Web?**

 Here is a list of **common video formats**  supported by many browsers, plug-ins and media players.

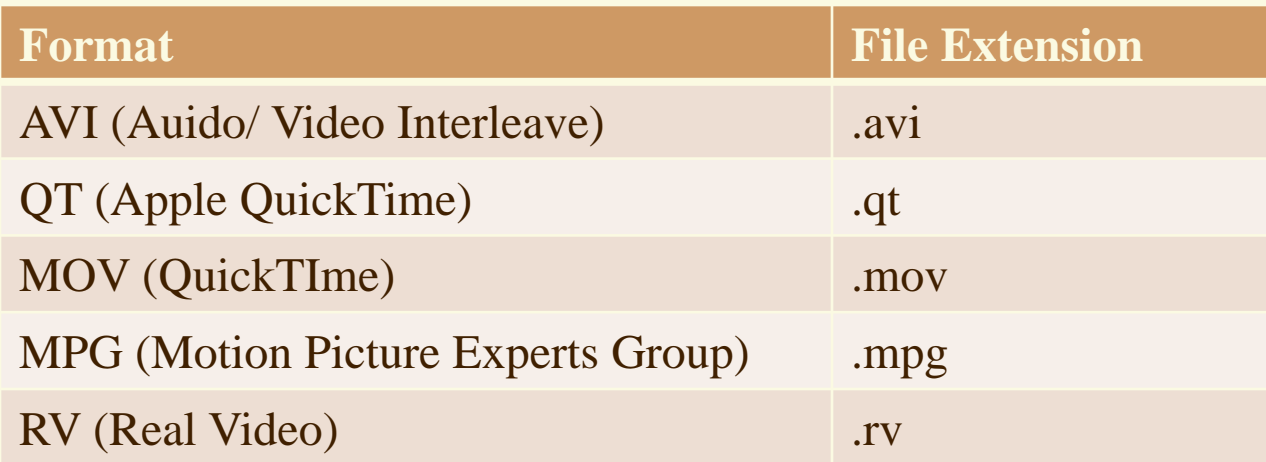

### **What video file formats are commonly found on the Web?**

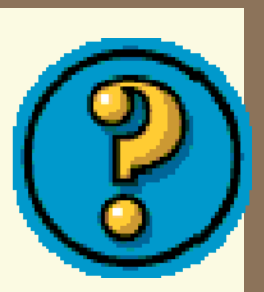

http://www.w3schools.com/html/html\_media.asp

#### Video Formats

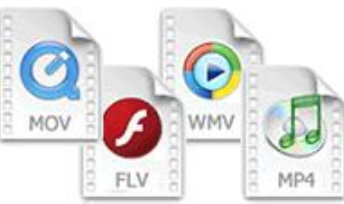

The MP4 format is the new and upcoming format for internet video. It is supported by YouTube, Flash players and HTML5.

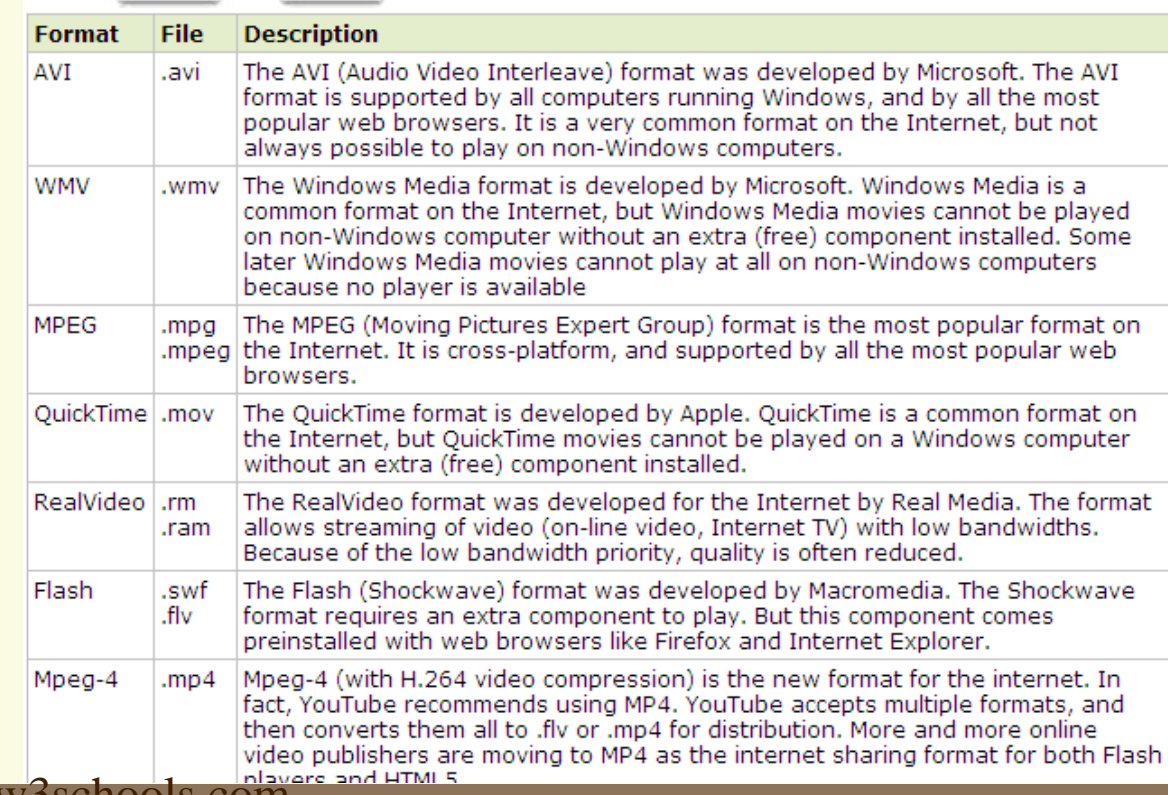

Source: w3schools.com

## **Embed a Flash Movie**

(pg 194)

- You can add a Flash animation to your Web page.
	- Using an ActiveX control number along with the OBJECT element, you can instruct the browser with the necessary information to load and play the **Adobe Flash file**..

#### **Embed a Flash Movie** (pg 194)

## **Embed a Flash Movie**

- Type object width="400" height="40" classid="clsid:d27cdb6e-ae6d-11cf-96b8- 444553540000"
- Type codebase=

4.

- "http://fpdownload.macromedia.com/pub/shockw ave/cabs/flash/swflash.cab#version=8,0,0,0">
- 3. Type **<param name="SRC" value="bookmark.swf">**
- Type a closing **</OBJECT>**

## **Embed a Flash Movie**

(pg 194)

### **Embed a Flash Movie**

http://www.w3schools.com/html/tryit.asp?filename=tryhtml\_flashobject

Edit and Click Me »

**!DOCTYPE html>**  $\verb|thtml|$ <body>

<object width="400" height="40"  $: \texttt{lastd} = " \texttt{clsid}: \texttt{d27cdb6e-ae6d-11cf-96b8-444553540000"$ codebase="http://fpdownload.macromedia.com/pub/shockwave/cabs/flash/swflash.cab#version=8,0,0,0"> <param name="SRC" value="bookmark.swf"> <embed src="bookmark.swf" width="400" height="40"></embed> </object>

</body> </html>

Your Result:

When the user displays your<br>page, the embedded Flash movie<br>plays.

**Don't Forget to Bookmark Th** 

Source: w3schools.com

### **Set Up Background Audio** (pg 195)

- Because the **<BGSOUND>** element is not part of the HTML standard, you may not want to assign this coding unless you know the majority of your Web page audience uses **Internet Explorer** as their browser of choice.
	- You can assign audio clip to play in the background while users visit your page.
- F. Internet Explorer, both Windows and Mac versions, supports a non-standard tag for playing a sound file automatically when a user displays your page.

### **Set Up Background Audio** (pg 195)

## **Set Up Background Audio**

Type <BGSOUND SRC="?"> on your page replacing the ? with the location and name of the audio file.